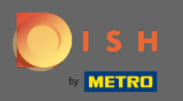

⋒

## Nyní jste v administračním panelu v sekci Menu. Zde můžete vytvářet a upravovat stávající nabídky.

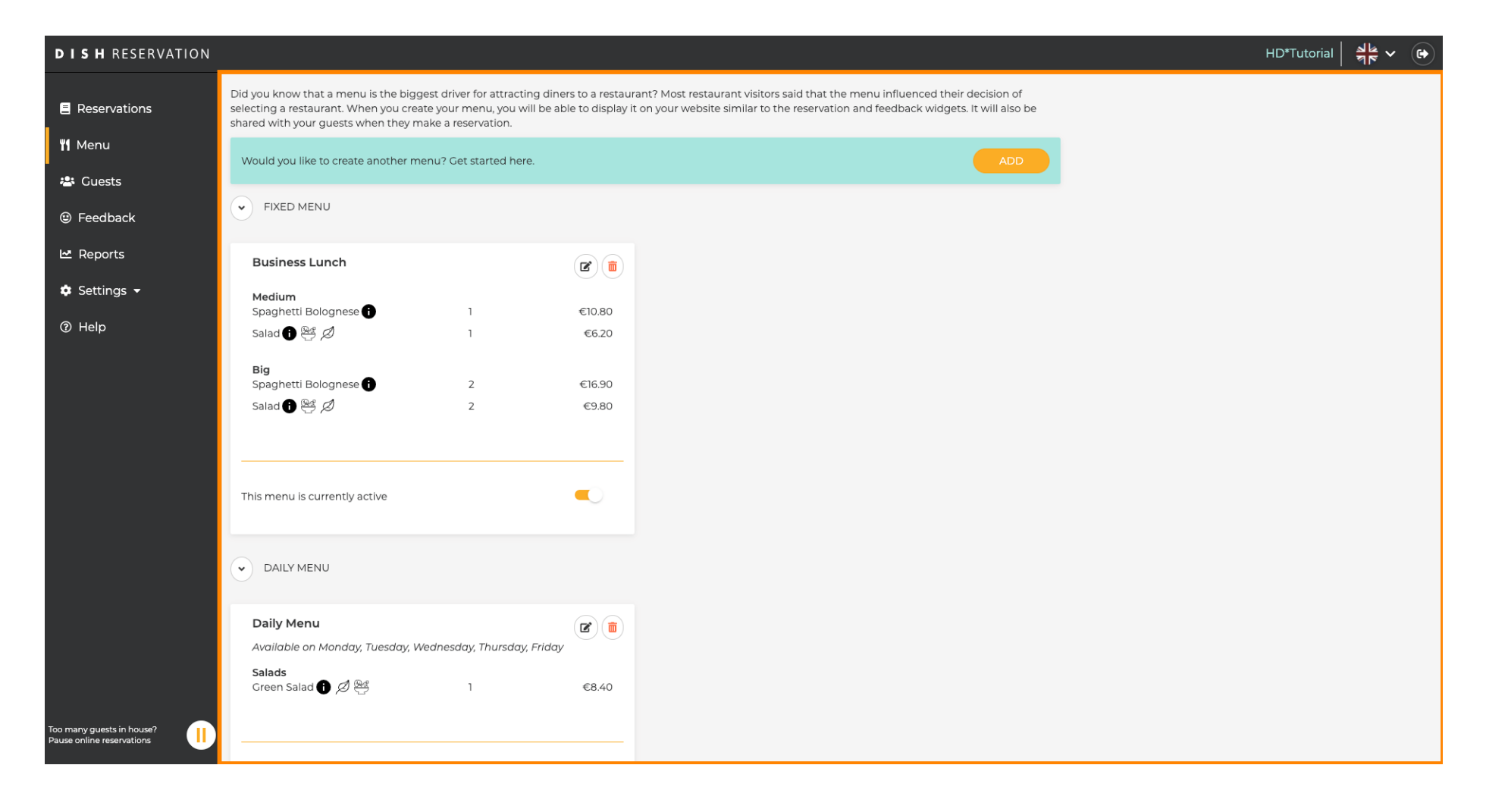

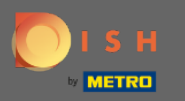

## Kliknutím na přidat přidáte nové menu.  $\boldsymbol{0}$

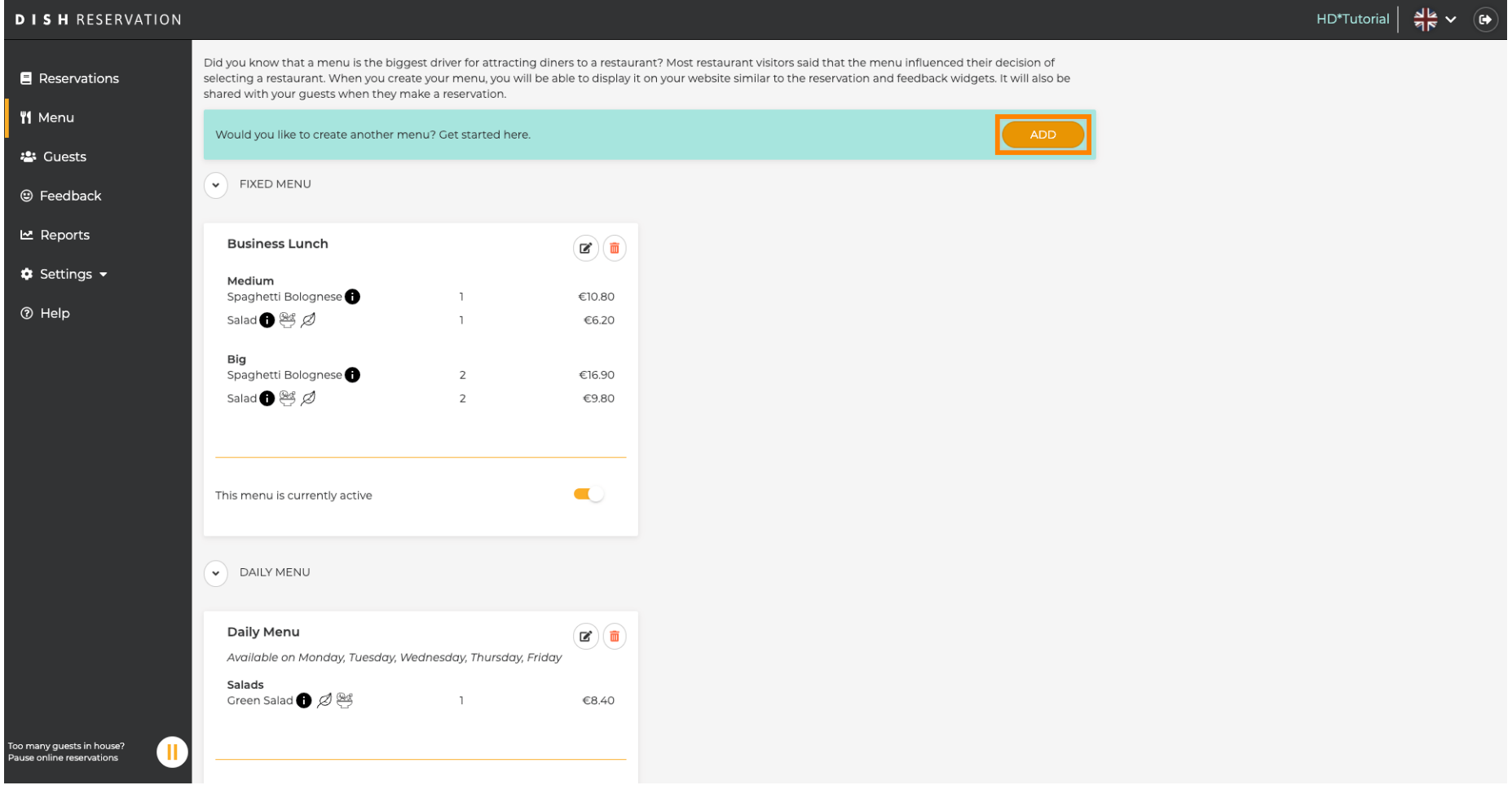

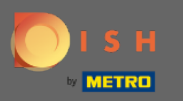

Kliknutím na Speciální nabídku ji přidáte, vyberte časové rozpětí, na které se nabídka vztahuje, a  $\bigcirc$ zadejte název nové nabídky.

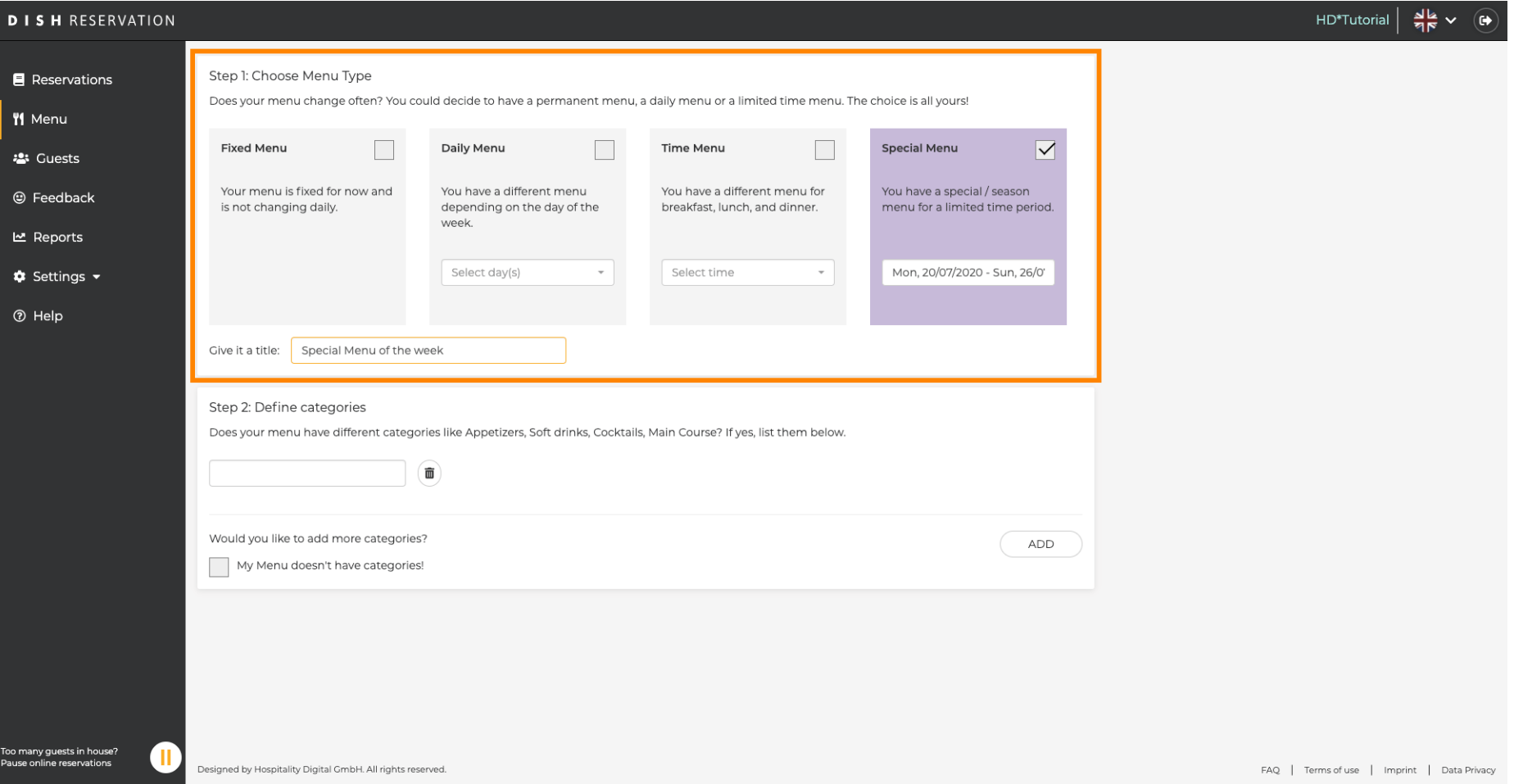

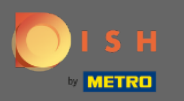

 $\boldsymbol{\Theta}$ 

V části Defnovat kategorie lze do nové nabídky přidat více kategorií. Poznámka: Pokud nabídka nepatří do žádné kategorie, klikněte na "Moje nabídka nemá kategorie!"

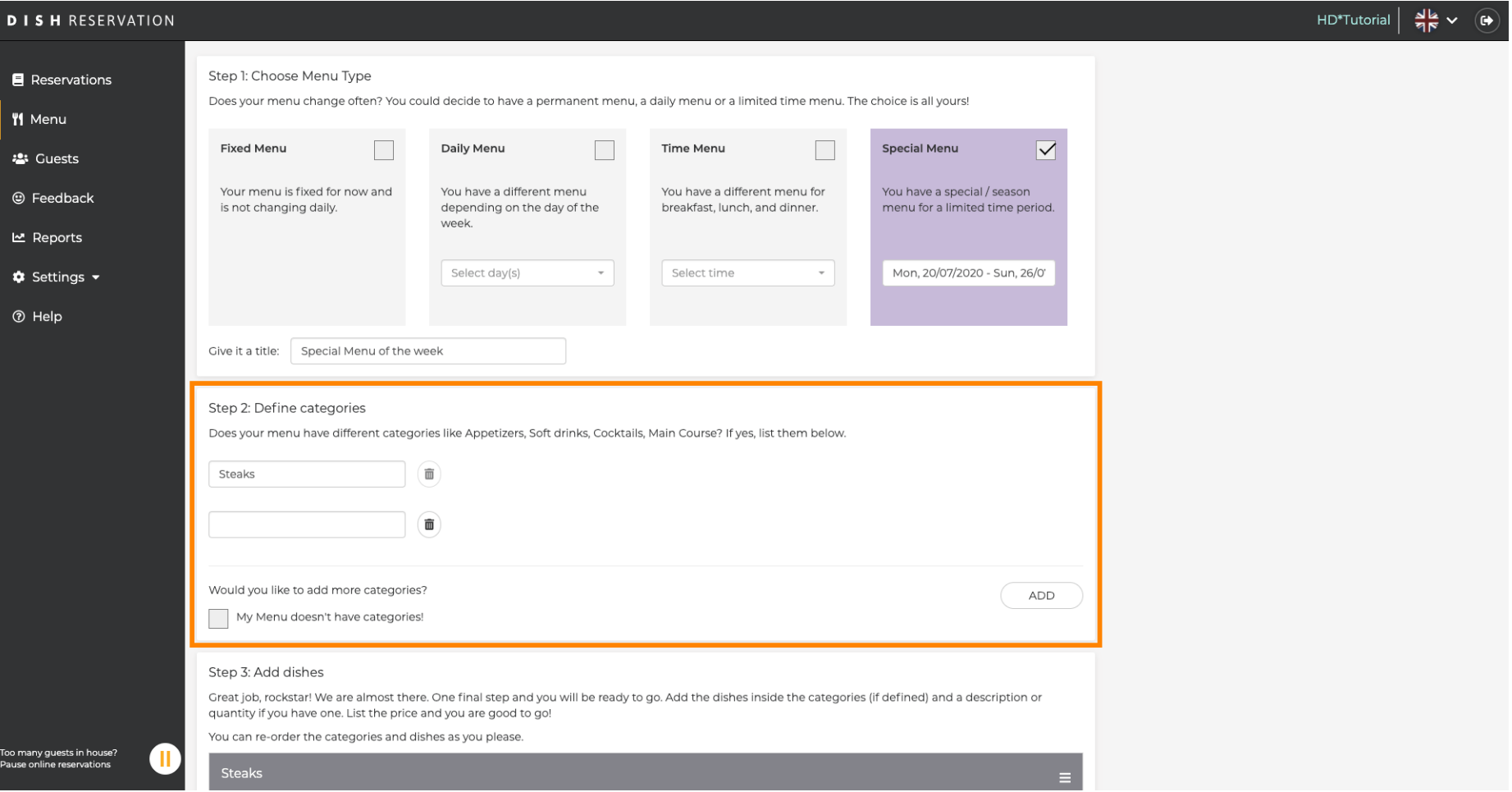

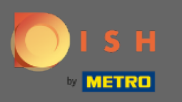

V části Přidat pokrmy přidáte pokrmy do nového menu. Zadejte následující informace: název jídla,  $\bigcirc$ popis jídla, dietu, množství a cenu.

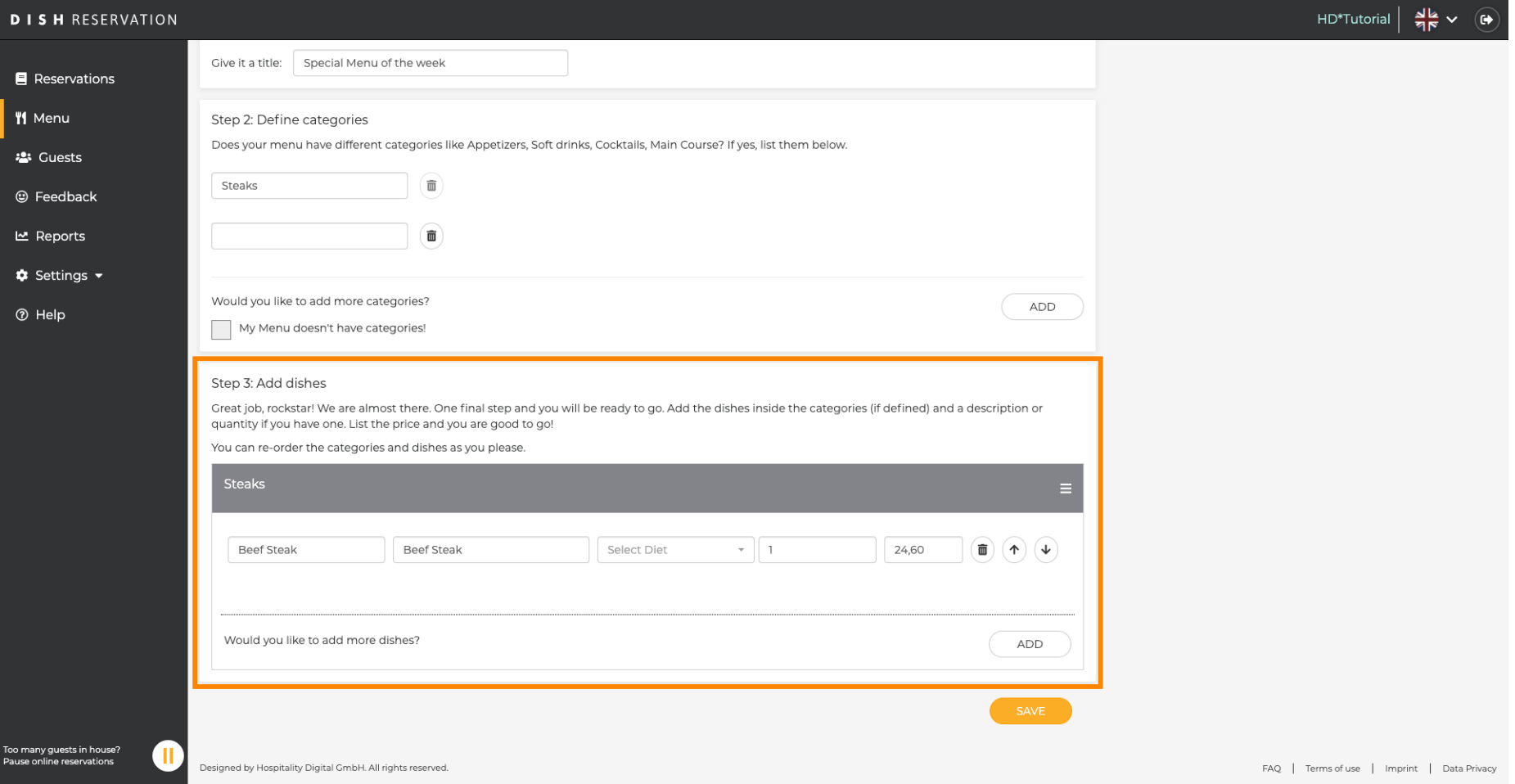

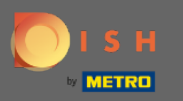

## A je to. Jsi hotov. Klikněte na uložit .  $\bullet$

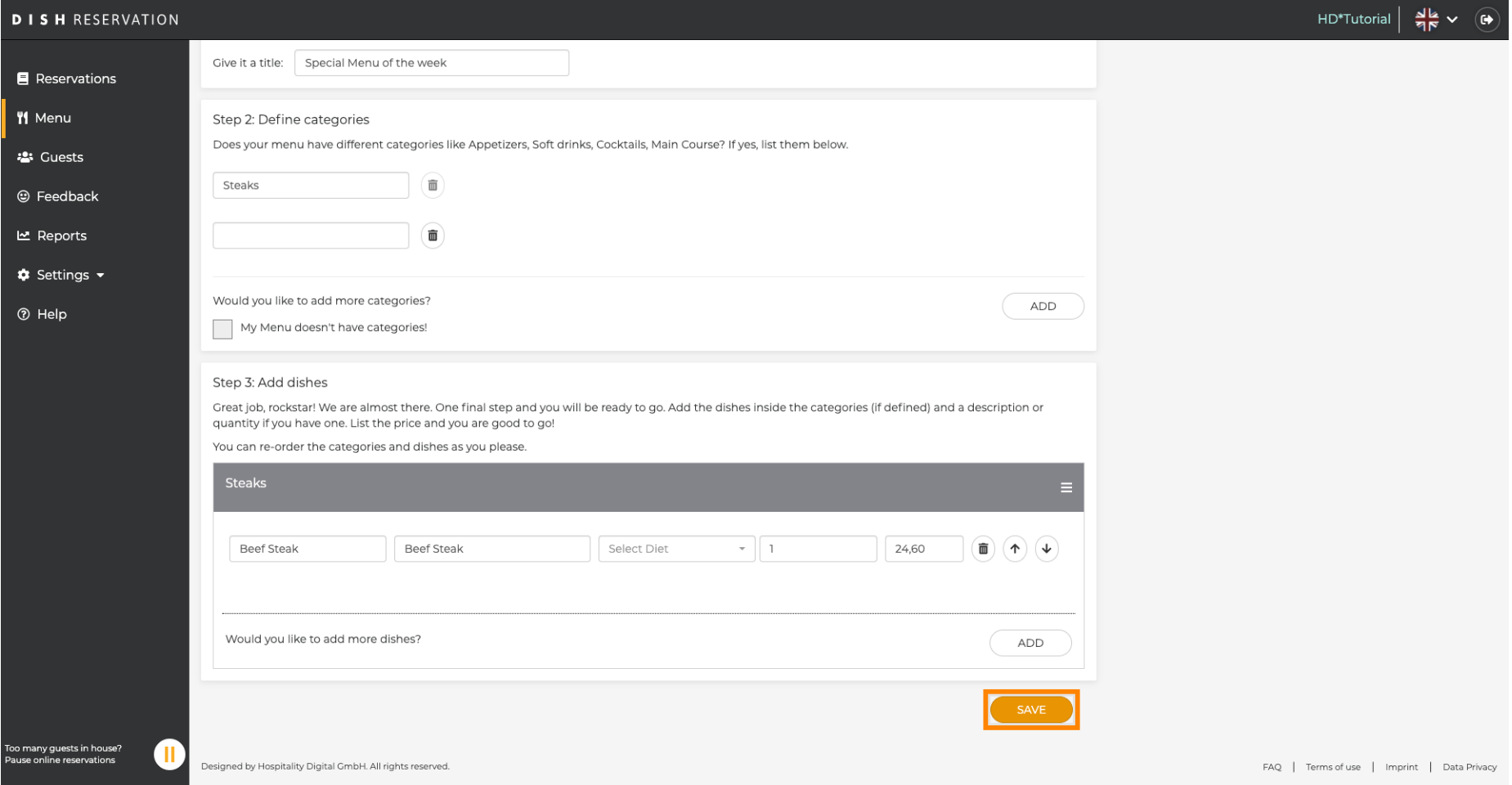

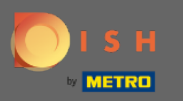

 $\bigcirc$ 

Nové menu se nyní zobrazí na přístrojové desce . Poznámka: Nabídky lze nastavit jako aktivní nebo neaktivní , což má za následek jejich zobrazení pro hosta nebo ne.

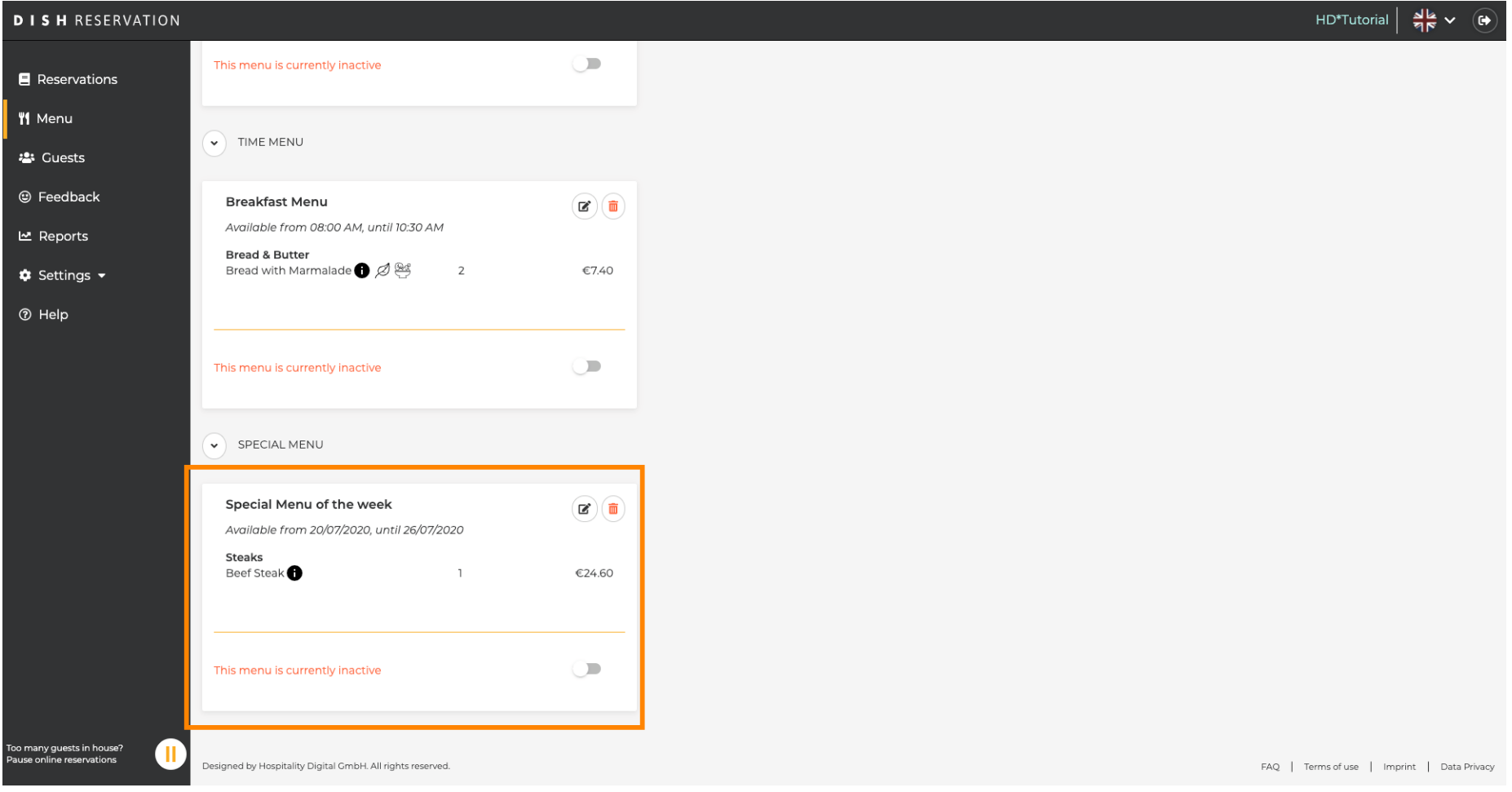